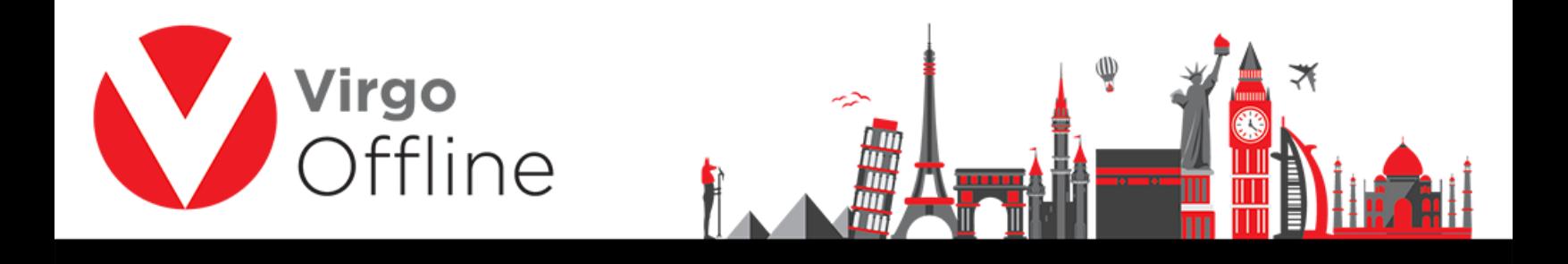

## **Clear MOFA**

Virgo Offline allows to remove MOFA numbers (Application number) for any passport or group if there's a need to get new MOFA numbers for that group.

Open group window and search for the group

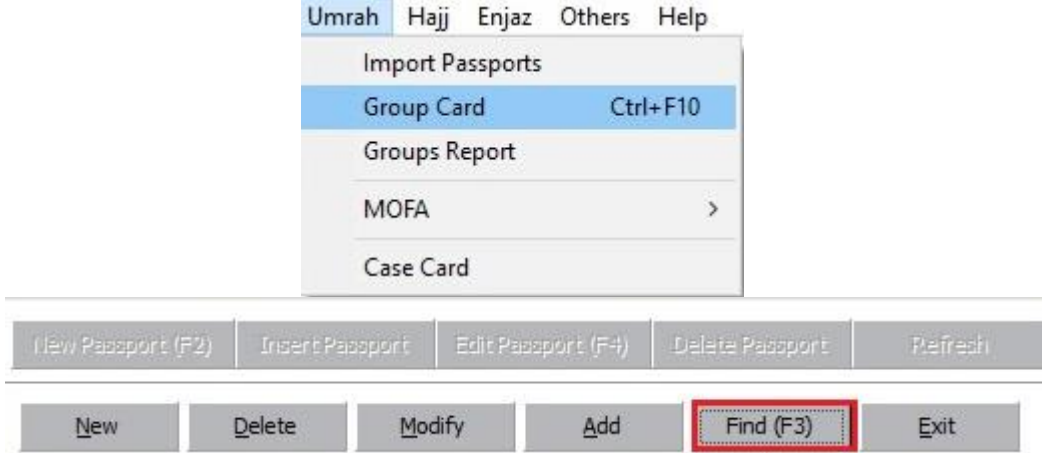

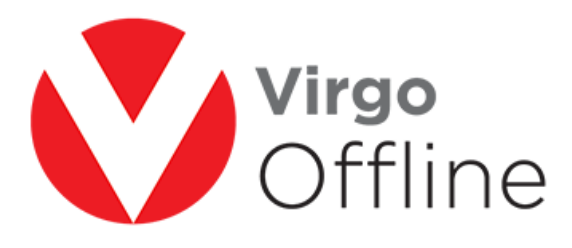

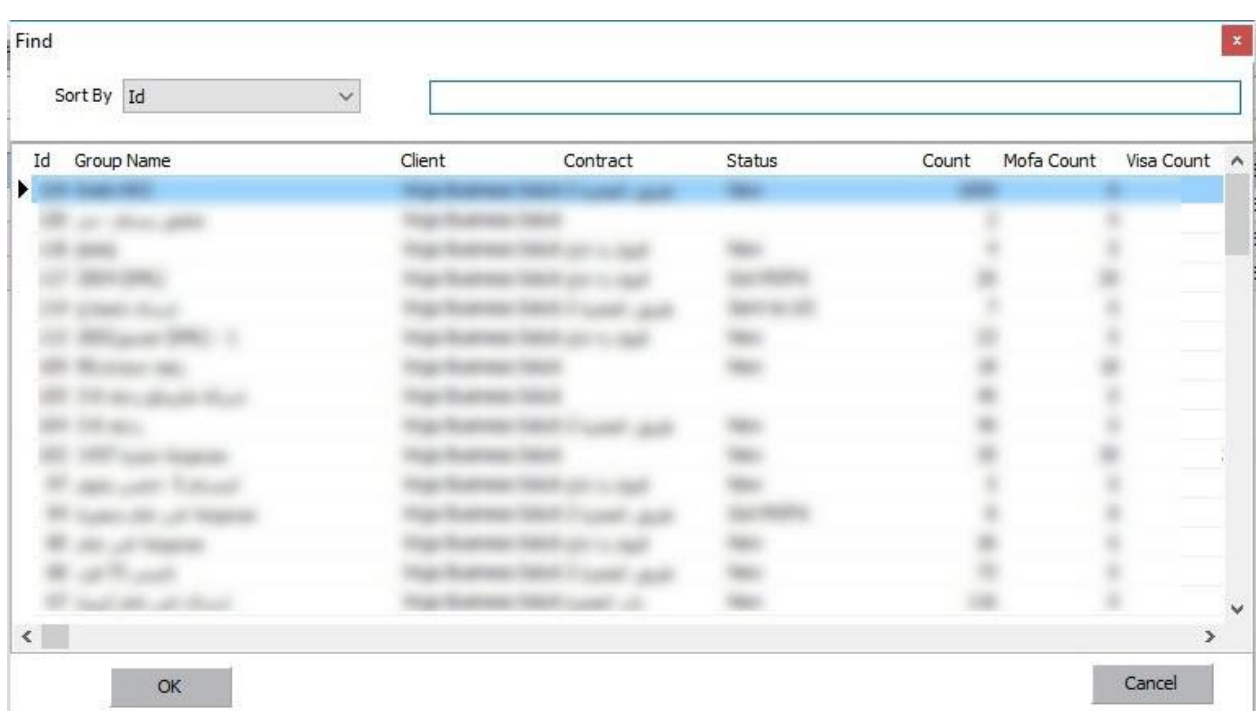

Select passports you want to remove their MOFA by using check boxes

## Choose from upper menu (MOFA > Clear MOFA)

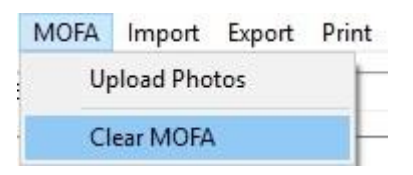

Message box will ask for confirm

"MOFA will be removed for selected passports, Are you sure?"

2

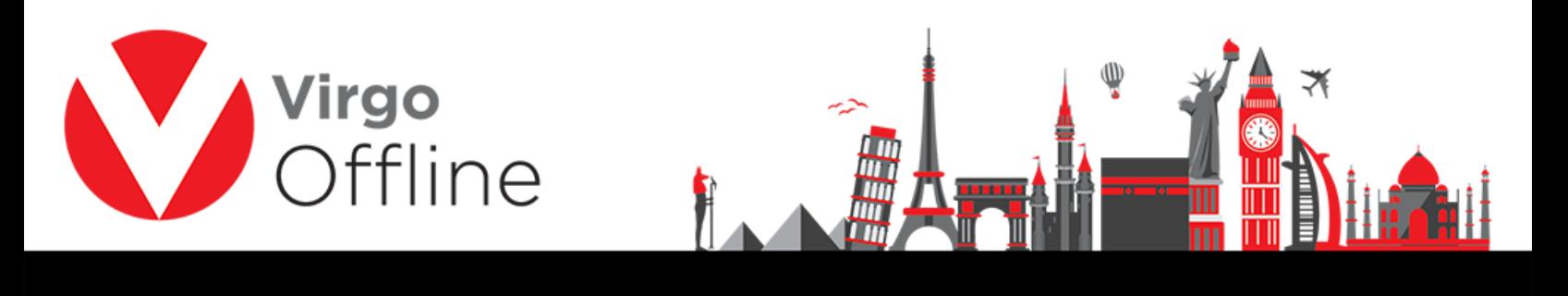

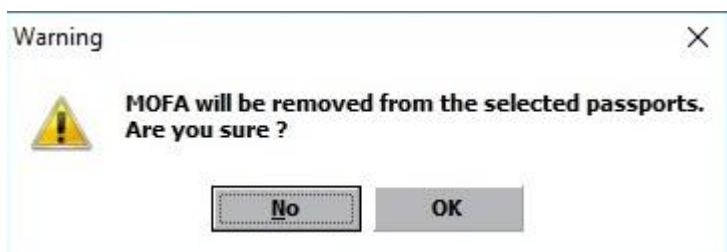

After choosing OK, the group will show without MOFA and E-Numbers

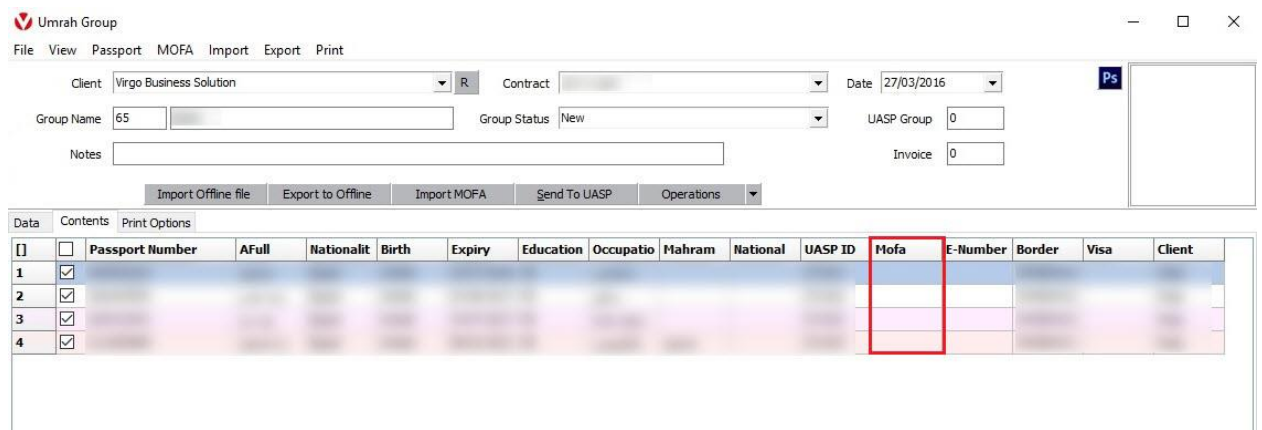

## For more Information and Inquiries Please Contact

**Turkey** Main Office Çekmeköy 34782 İstanbul, Turkey  $\bigcirc$  +90 216 641 11 16 ◎ +90 541 978 40 44

Egypt 31 El Naser Street, New Maddi, Cairo, Egypt +20 2 2517 4579 +20 2 2517 4578 +20 10 1212 1146  $\bullet$  +20 10 1212 2321